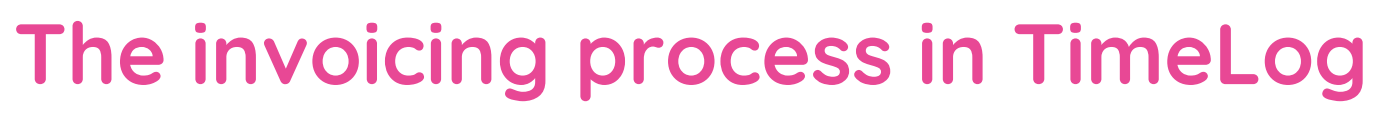

## YOUR STEP-BY-STEP GUIDE

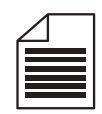

## **WEEKLY TIMESHEET STATUS**

It is a good idea to start your process by getting an overview of which employees have tracked time. Send a reminder to the ones, who still need to do so.

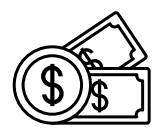

## **4**

**SEE INVOICING POTENTIAL**

Go to the debtor list and see the full invoicing potential for your projects and customers within a given period of time. If you want to adjust more payments, go to the Adjust project payments page. If not, get going with the invoicing.

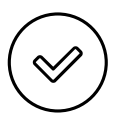

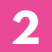

**1**

**2 APPROVE WEEKLY TIMESHEETS**

Now you or your colleague are ready to approve or reject the employees' registrations. Then you get the right invoicing potential.

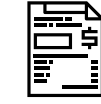

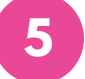

**QUALITY ASSURANCE IN INVOICE DRAFTS 5**

Create your invoice drafts, possibly with One Click Invoicing to automate the process. Then, perform a quality check of the invoices project leaders marked as ready for invoicing, before you book them.

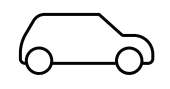

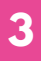

**APPROVE EXPENSES/MILEAGE 3**

Next step is the approval of the employees' expenses and mileage registrations. Then you ensure that the registrations are entered correctly for your invoicing.

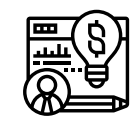

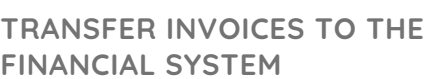

This is the end. If you have integrated your financial system with TimeLog, then transfer the invoices for further processing.

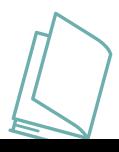